# プログラミング及び実習 **I** ・第 **1** 回 <sup>2023</sup> <sup>年</sup> <sup>6</sup> <sup>月</sup> <sup>15</sup> <sup>日</sup>

今回の内容

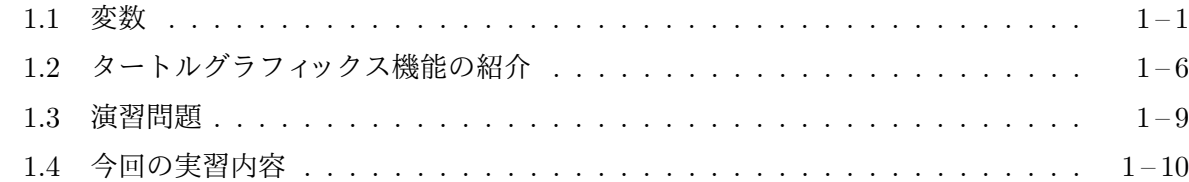

### **1.1** [変数](#page-8-0)

<span id="page-0-0"></span>一[度計算した数式の値を](#page-9-0)、後でまた利用したい場合がよくあります。たとえば、斜辺が 300 の直角 二等辺三角形を描きたい場合、他の <sup>2</sup> 辺の長さはともに <sup>300</sup> *√* 2 となりますが、この計算を行う数式 をプログラム中に 2 度書くのは面倒です。

C というプログラミング言語では、計算の途中結果などの数値を一時的に記憶しておくことが できます。この数値を記憶する働きをもつものを変数と呼びます。変数は数値を書き留めておく メモ欄のようなものです。1 つの変数には 1 つの数値を記憶することができ、記憶された値はその 後いつでも参照する (使う) ことができます。次のプログラム var1.c は、変数を利用して斜辺が 300 の直角二等辺三角形を描くものです。

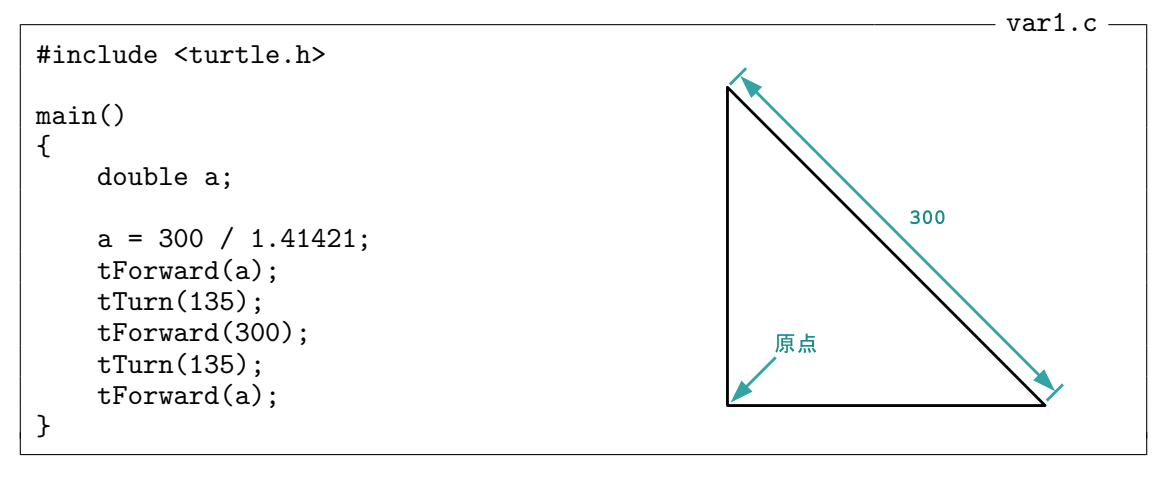

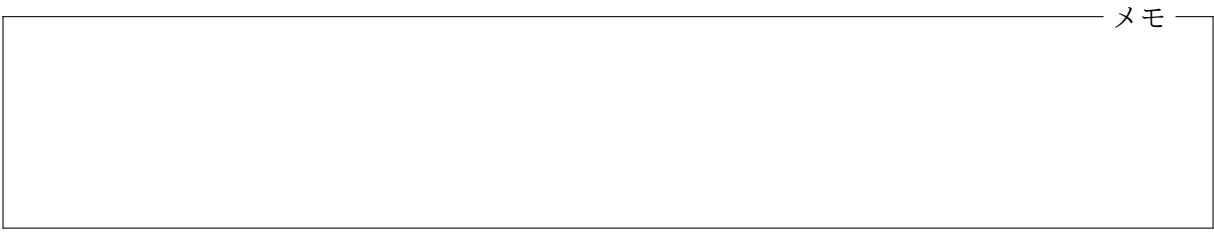

変数の宣言 main() に続く { のつぎに書かれている

#### double a;

は「これから実数値を記憶するために a という名前の変数を使いますよ」という宣言です。double は double precision (倍精度) という英語に由来していて、基本的な精度の倍の精度で実数値の近似 値を計算したり記憶したりするという意味です。この宣言によって、実数値を記憶することのでき

る a という変数が 1 つ作られます。この a は { に対応する } までの間で、実数値を一時的に覚え ておくための記憶場所として使用することができます。C 言語では、すべての変数は、その変数を 使用する前に宣言しておかないといけません1。宣言されていない変数をプログラム中で突然使う ことはできませんので注意してください。

メモ

メモ

変数への代入 1 行空けたあとの、

 $a = 300 / 1.41421$ ;

という部分では、300 / 1.41421 という式を計算した結果の 212*.*132 *. . .* という値を変数 a に記憶 させています。このような操作を「変数への値の代入」と呼びます。変数に値を代入するときには、 その変数名に続けて = を書き、その後に代入したい値を表す数式と「;」(セミコロン) を書きます。 その数式の計算結果の値が = の前に書かれた変数に代入されます。変数に代入された値は後で別 の計算に使うことができます。

実数値の変数に実数値が代入できるのはもちろんですが、

double a;

 $a = 100$ ;

のように、実数値の変数への代入を行う = の右辺に、整数値を表す式 (この例では定数) を書くこ ともできます。この場合、整数値は自動的に実数値に変換されて、左辺の変数に代入されます。

変数の参照 これにつづく

 $t$ Forward $(a)$ ;

では、変数 a の値だけ、カメを前に進めています。変数は、このように 7.8 や 300.0 などの定数 値と同じように使うことができます。数式の中で変数が使われた場合、その値は、その時点でその

<sup>1</sup>古い C 言語では、変数の宣言を { の直後にまとめて書かなければならない決まりでした。C コンパイラによって はそのような制限がある場合もありますので注意が必要です。この場合。慣習的に、変数の宣言を (すべて) 書き終えた ら、1 行空けてから具体的な作業を伴うプログラムを書き始めます。この科目ではこの少し古い流儀にしたがったプロ グラム例を紹介していきます。

変数に格納されている値となります。

実数値の変数の値が参照されるときは、必ず実数値として扱われます。たとえば、

double a;

 $a = 100;$  $t$ Forward(a / 3);

のような場合、a / 3 という数式の値は、整数値の 33 ではなく、実数値の 33*.*333 *. . .* となります。

メモ

変数の初期化 変数を宣言してから、まだ 1 度もその変数への値の代入を行っていない状態での変 数の値は予測がつきません。変数に初めて値を代入することを「変数の初期化」と呼びます。初期 化されていない変数の値を参照すると (プログラムが実行される度に異なる可能性のある) 予測で きない値を使うことになってしまい、プログラムの動作は予期できないものとなりますので注意が 必要です。

メモ

何度でも代入できる 変数に記憶されている値は、代入によって何度でも置き換えることができま す。代入を行うと元々その変数に記憶されていた値は失われてしまい、その時代入された新しい値 が記憶されます。たとえばつぎの var2.c というプログラムは、先の var1.c と全く図形を描いて くれます。

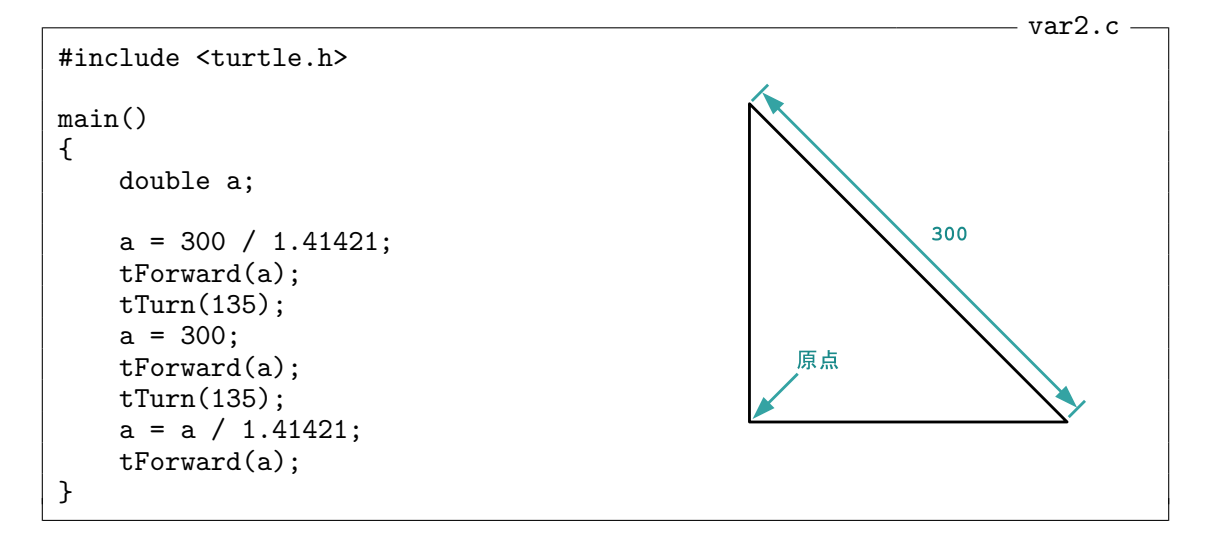

まず「a = 300 / 1.41421;」が実行されると、変数 a には 212*.*132 *. . .* が代入され、次の行に書か れた「tForward(a);」によって、この値だけカメは前に進みます。「a = 300;」が実行されると、 変数 a の値は (実数値の) 300 に変わります。この値は直角三角形の斜辺を描くために使われま す。下から 3 行目の「a = a / 1.41421;」が実行されるときには、まず、= の右辺が計算されて 212*.*132 *. . .* となり、この値が変数 a の新しい値となります。この時、= の右辺 a/1.41421 の計算 で参照される a の値は「a = 300;」で代入された (実数値の) 300 であることに注意してください。

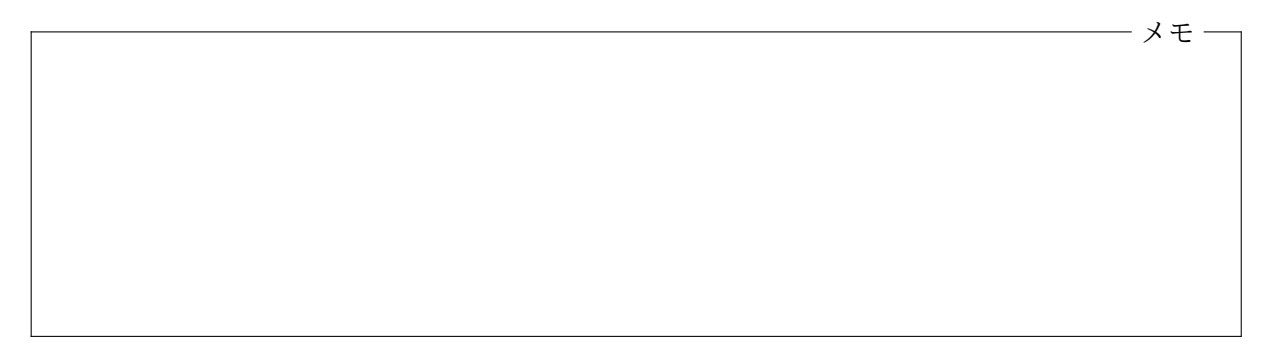

複数の変数を使う C プログラムでは、変数をいくつも使うことができます。それぞれに別の名 前を付けて使います。次のプログラムもやはり var1.c と同じ図形を描くものです。

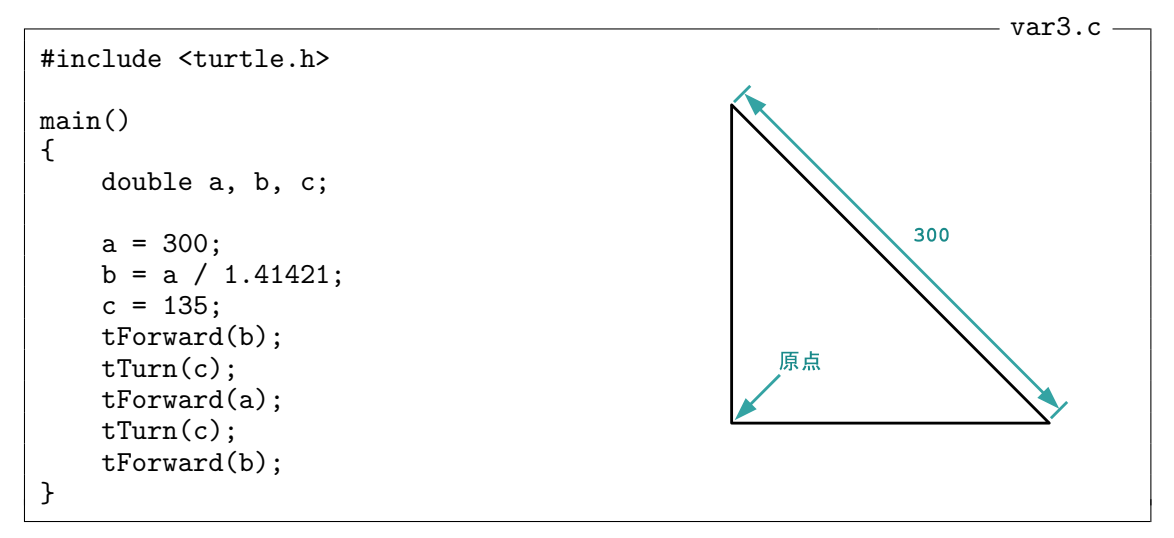

このプログラムでは「double a, b, c;」のように、3 つの変数を一度に宣言していますが、

double a: double b; double c;

のようにいくつかに分けて宣言することもできます。

メモ

変数の名前 ここまでの例では、a や b など 1 文字の英文字からなる名前の変数を使ってきました が、もっと長い名前の変数を使うこともできます。たとえば var3.c の変数名を次のプログラムの ように変えてもプログラムの動作は変りません。

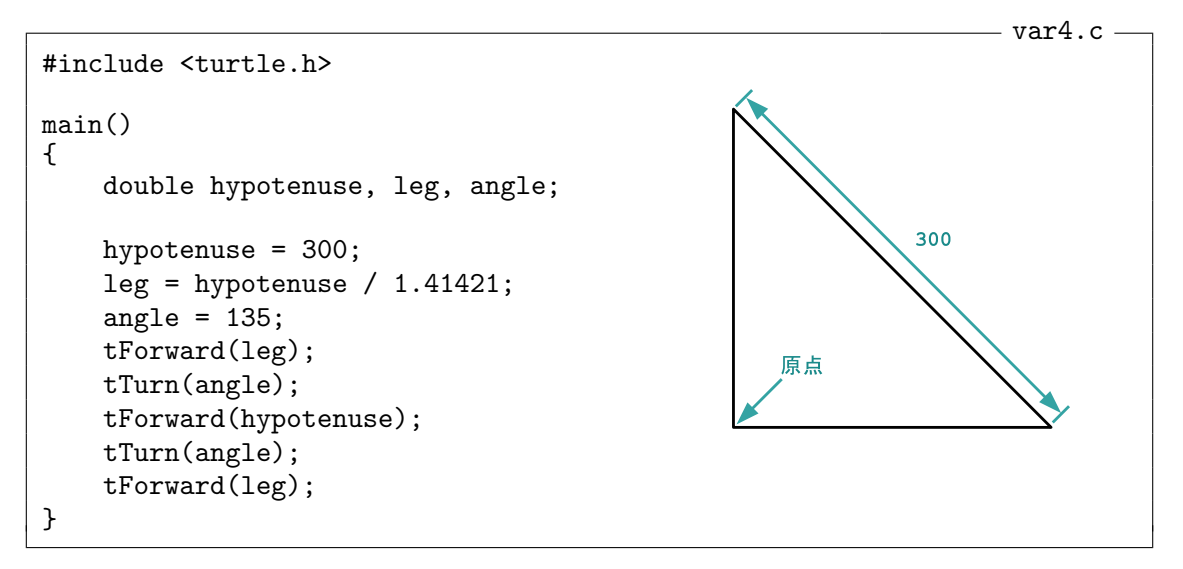

C プログラムの変数の名前としては、英字で始まり、そのあとに英字か数字あるいは \_ (下線記号) がいくつか続くものを使います。ただし、いくつかの名前は C プログラムの予約語(特別な意味を 持っている単語) となっていて、変数名としては使うことができませんので注意してください。たと えば、実数値の変数を宣言するために使った double という単語も C の予約語の 1 つです。double という名前の変数を使うことはできません。

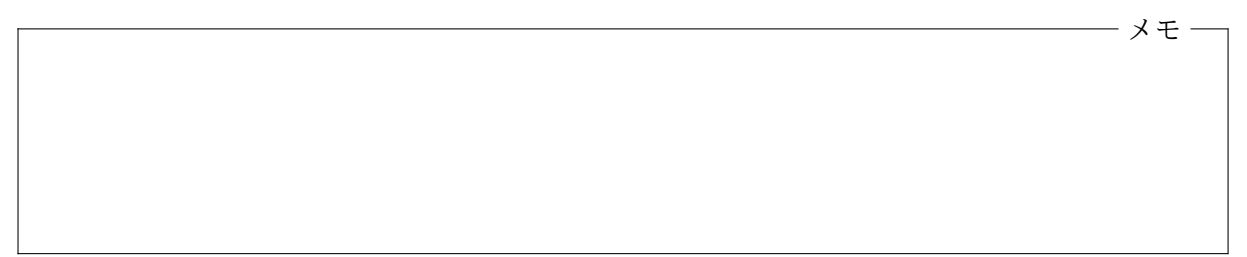

整数値の変数 整数値を記憶する変数を使いたい場合は、double の代わりに int と書いて変数を 宣言します。この int も C プログラムの予約語の一つです。int は integer (整数) という英単語 に由来しています。整数値の変数への代入や、整数値の変数の値の参照は、実数値の変数と同じよ うにできます。次のプログラムも var1.c と同じ三角形を描きます。

```
#include <turtle.h>
main()\sqrt{4}double leg:
   int hypotenuse, angle;
   hypotenuse = 300;leg = hypotenuse / 1.41421;angle = 135;
    tForward(leg);
    tTurn(angle);
```
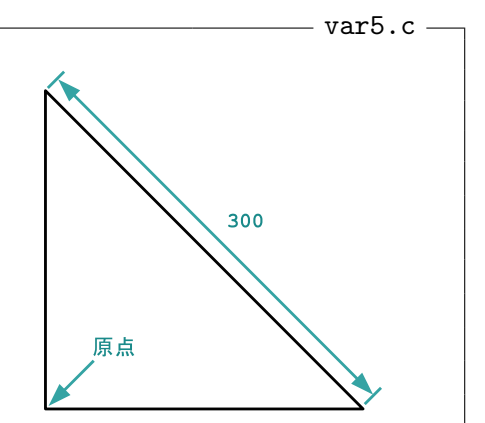

```
tForward(hypotenuse);
    tTurn(angle);
    tforward(leg);}16
```
hypotenuse や angle は整数値の変数にすることができますが、

 $leg = hypotenuse / 1.41421;$ 

の右辺の計算結果は実数値となるため、leg を整数値の変数にできないことに注意してください。

メモ

## **1.2** タートルグラフィックス機能の紹介

マウスクリック位置の取得 この科目で利用しているタートルグラフィックスのシステムには、カ メが表示されるウィンドウ上でマウスがクリックされた場合に、その位置 (座標) をプログラム中 で取得する機能が含まれています。

次の C プログラム click.c をコンパイルして、実行すると、はじめは何の作業も行いませんが、 ウィンドウをマウスでクリックすると、クリックした点と原点を対角線とする矩形 (長方形) を描 いてくれます。

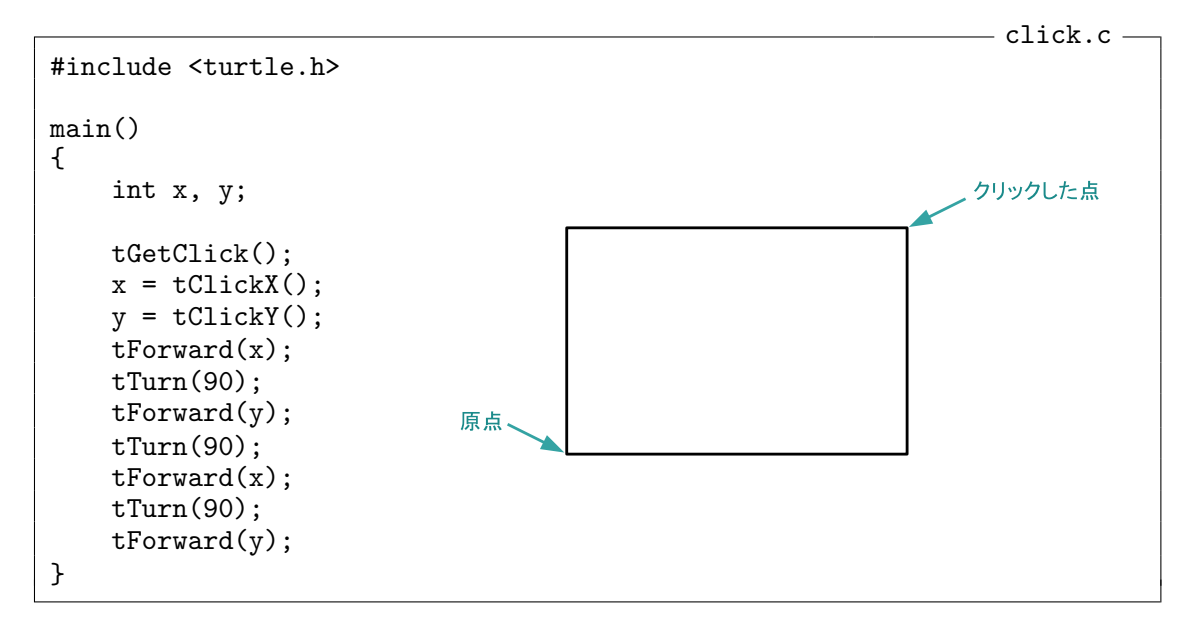

このプログラムに書かれている

 $tGetClick()$ ;

という指示が実行されると、プログラムの実行はそこで一旦停止し、カメが表示されているウィン ドウがマウスでクリックされるのを待ちます。この状態で、ユーザがマウスでクリックすると、ク リックした位置 (座標) が記録され、プログラムの実行は先に進むようになります。続く

 $x = tClickX();$  $y = tClientY()$ ;

で使われている tClickX() や tClickY() は、この *x* 座標と *y* 座標を整数値としてそれぞれ取り 出すための書き方で、数式の一部としていつでも使うことができます。このプログラムでは、取り 出した座標を整数値の変数 x と y にそれぞれ代入しています。この tClickX() や tClickY() の 末尾の () は省略することはできませんので注意が必要です。

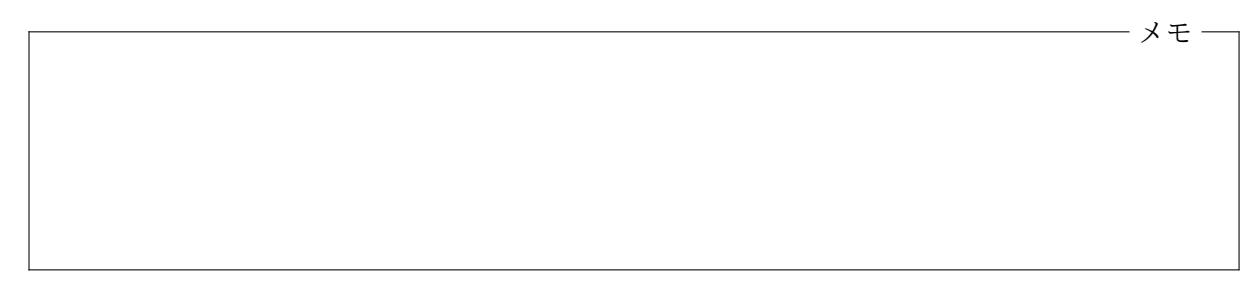

タートルグラフィックスの座標系 tClickX() や tClickY() の値は、下図のような座標系におけ る *x* 座標と *y* 座標となります。

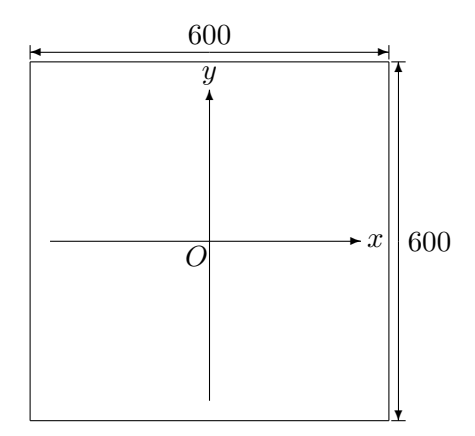

tClickX() や tClickY() の値は、次に tGetClick() が実行されるまでは変わりませんので、先 のプログラム click.c は次のように書き換えても動作は変わりません。

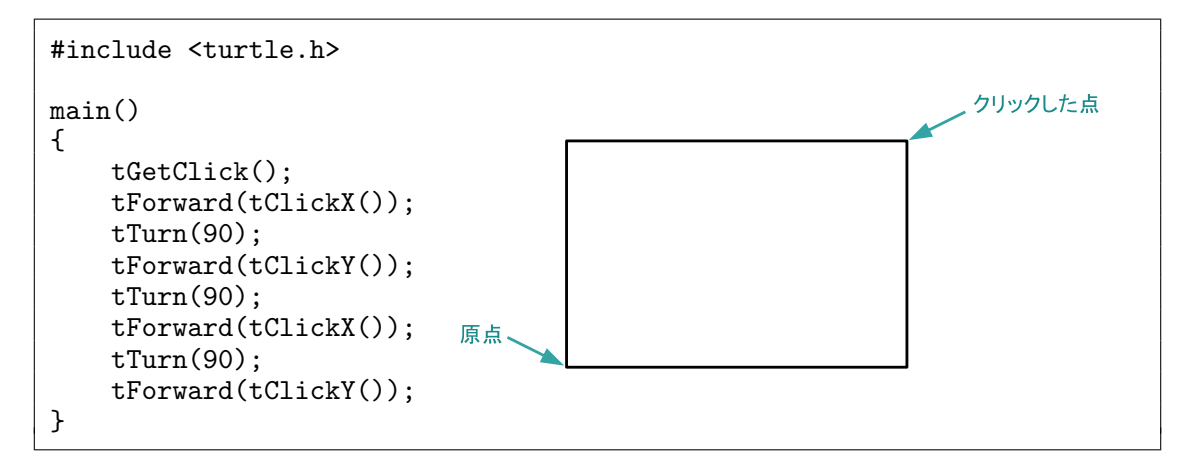

メモ

指定した位置への移動 この科目で利用しているタートルグラフィックスのシステムでは、カメの 向きを変えたり、前進、後退させたりするだけでなく、

tMoveTo( $xE$ 座標,  $yE$ 標);

のような指示を書くことで、指定した座標へカメを移動させることもできます。次のプログラム は、クリックした 2 点と原点を頂点とする三角形を描くものです。

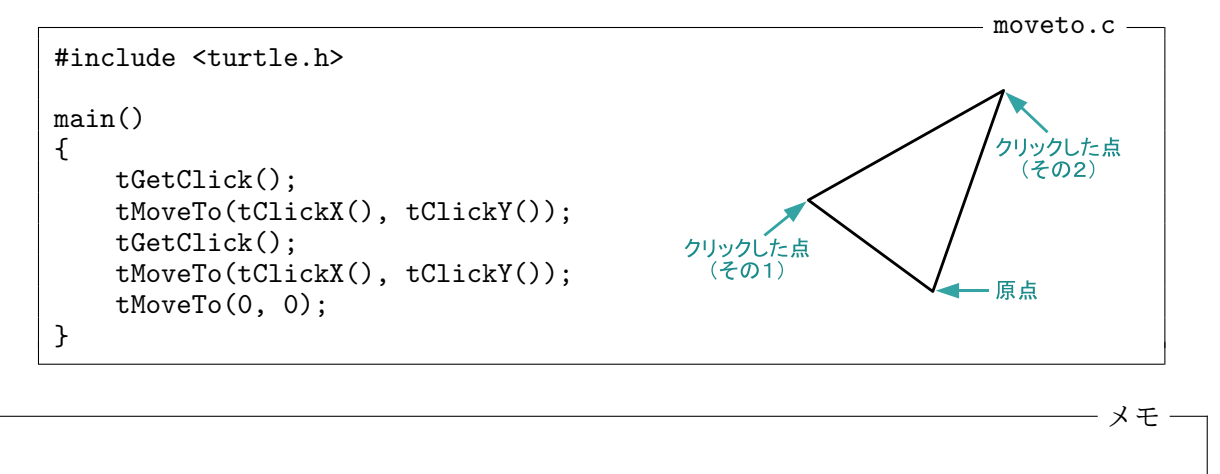

ペンの上げ下げ カメを移動させると、その軌跡が線となって描かれますが、この軌跡を描かせな いようにすることもできます。

 $tPenUp()$ ;

という指示を与えると、その後はカメが移動しても線が描かれないようになります。また、

tPenDown():

を実行すると、カメは再び線を描くようになります。次のプログラムは、マウスでクリックした点 を頂点として、原点の反対側に一辺が 50 の正三角形を描きます。

```
pen.c
#include <turtle.h>
                                                              50
main(){4
                                                                      原点
    tGetClick();
                                                クリックした点
    tPenUp();
```

```
tMoveTo(tClickX(), tClickY());
    tPenDown();
    tTurn(-30);tForward(50);
    tTurn(120);tForward(50);
    tTurn(120);tForward(50):
\mathcal{F}
```
メモ

#### <span id="page-8-0"></span>**1.3** 演習問題

**1.** 初項 *a*<sup>1</sup> = 49 と漸化式 *a<sup>n</sup>*+1 = 1*.*3 *a<sup>n</sup>* + 8 (*n* = 1*,* 2*,* 3*, . . .*) で定まる数列 *{an}* を考えま す。長さがそれぞれ *a*1、*a*2、*a*3、*a*4、*a*5、*a*<sup>6</sup> の 6 つの辺で構成される下図のような図形を描く C プ ログラム spiral.c を作り、コンパイル、実行して、正しく動作することを確認しなさい。各頂点 で辺と辺のなす角はすべて 60*◦* です。ただし、定数としては 1.3、8、49、120 の 4 種類だけを使っ てプログラムを書いてください。これら以外の定数を使ってはいけません。また、変数を 1 つだけ 使用し、四則演算の演算子を使うのは、プログラム全体で 10 個所までにしてください。

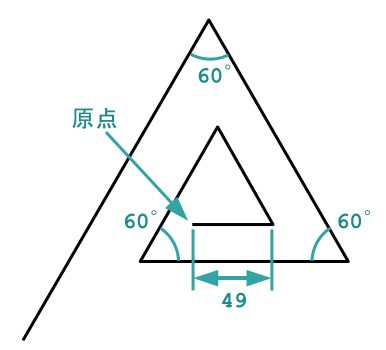

**2.** ウィンドウをクリックすると、次のような図形を描く C プログラム arrow.c を作り、コンパ イル、実行して、正しく動作することを確認しなさい。この図形は、クリックした点を頂点とする 正三角形と長方形をつなげたような形をしています。長方形の短辺の長さは、正三角形の 1 辺の長 さの 1 3 です。クリックする位置によっては、原点がこの図形の内側となる場合もあります。*<sup>√</sup>* 3 の近似値としては 1*.*73205 を使用してください。原点がクリックされた場合の矢印の向きは気に する必要はありません (どの向きに描かれても ok です)。

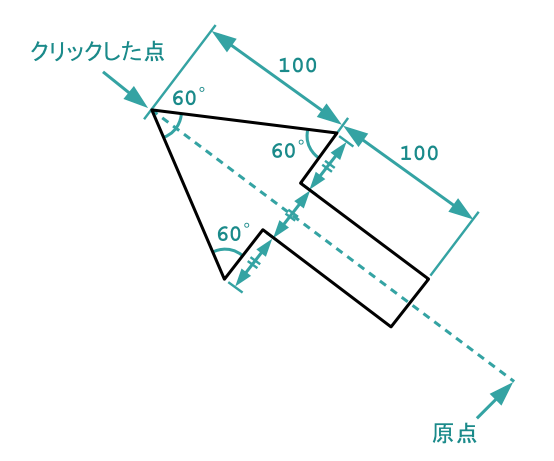

**3.** ウィンドウを 3 回クリックすることで、クリックした 3 点を頂点とする三角形を描く C プログ ラム triangle.c を作り、コンパイル、実行して、正しく動作することを確認しなさい。クリック する度に辺を描くようなプログラムでも、3 回クリックした後で一気に三角形を描くプログラムで も ok です。

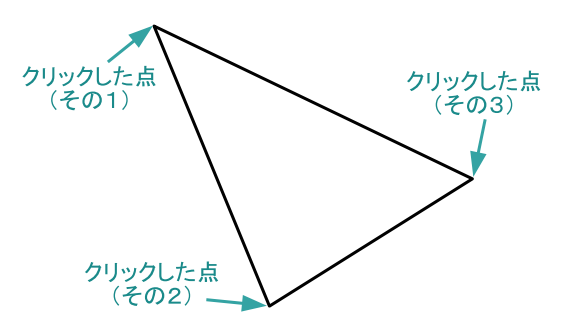

# <span id="page-9-0"></span>**1.4** 今回の実習内容

自分が作成したソースプログラムや、コンパイルしてできたオブジェクトプログラムは「デスクトッ プ」に置くのではなく、この科目の専用のフォルダを自分で作成して、その中に置くようにしてく ださい。「情報基礎」で作ったプログラムも、そのフォルダに移動しておいてください。

- 1. このプリントをもう一度読み返しましょう。click.c、moveto.c、pen.c の 3 つの例題プロ グラムについては、それぞれソースプログラムを作成し、コンパイル、実行してみて正しく 動くかどうか確認しましょう。それぞれのプログラムが完成したら「課題の提出と確認」の Web ページからソースプログラムを提出してください。
- 2. このプリントの演習問題に取り組みましょう。それぞれのプログラムが完成したら、やはり 「課題の提出と確認」の Web ページからソースプログラムを提出してください。
- 3. クイズに答えてください。「課題の提出と確認」の Web ページで「第 1 回 クイズ」を選択し、 「送信」のボタンをクリックしてクイズに答えてください。このクイズは何度でもやってみる ことができます。最高得点を評価の対象としますので、満点を狙ってください。

プログラミング及び実習 I · 第1回·終わり

付録**:** 前回の演習問題のプログラム例

```
#include <turtle.h>
main()3
\{tForward((11 - (22 * 33 - 44 * 55) - 66) * 77 / (88 * 9.9));
   tTurn(120);tForward((11 - (22 * 33 - 44 * 55) - 66) * 77 / (88 * 9.9));tTurn(120);tForward((11 - (22 * 33 - 44 * 55) - 66) * 77 / (88 * 9.9));}10
```

```
#include <turtle.h>
main()\{tForward(235);
   tTurn(135);tForward((235 - 88) * 1.41421);tTurn(135);tForward(235 - 2 * 88);tTurn(-90);tForward(88);tTurn(90);tForward(88);
\mathcal{F}
```

```
#include <turtle.h>
main()\{tForward(235):
   tTurn(90);tForward(235);
   tTurn(90);tForward(235 % 66);
   tTurn(90);tForward(235 % 66);
   tTurn(270);tForward(66);
   tTurn(90);tForward(66);
   tTurn(270):tForward(66);
   tTurn(90);tForward(66);
   tTurn(270);tForward(66);
   tTurn(90);tForward(66);
```
 $\mathcal{F}$ 

 $-$  remainder.c  $-$ 

 $-$  paren.c  $-$ 

 $-$  <code>halfarrow.c</code> –